## **PASSO A PASSO – UTILIZAÇÃO DO SIMULADOR DOS PLANOS DE SAÚDE E ODONTOLÓGICO**

**1º PASSO:** Primeiramente, deve ser informada nas colunas "TIT/BENEF", "PAI/MÃE e "AGREGADOS", a quantidade de vidas que há no seu plano, por faixa etária:

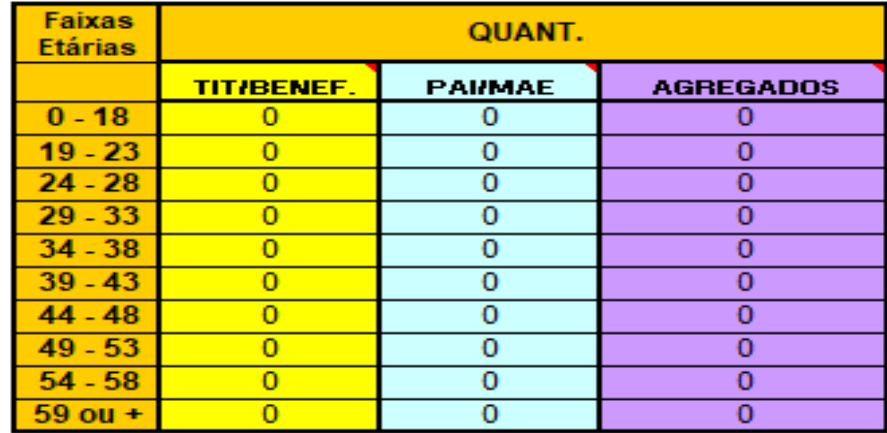

**Observação 1**: Na coluna "TIT/BENEF", só podem ser informadas as quantidades de vidas para **titulares (servidores(as) ativos(as) e inativos(as) e pensionistas) e beneficiários**. As vidas informadas nessa coluna pagam, a título de mensalidade à UNIMED, o valor correspondente à diferença entre o valor total do plano (constante em: [https://progep.furg.br/arquivos/formularios/000743.pdf\)](https://progep.furg.br/arquivos/formularios/000743.pdf) e o custeio (constante em: [https://progep.furg.br/arquivos/formularios/000683.pdf\)](https://progep.furg.br/arquivos/formularios/000683.pdf).

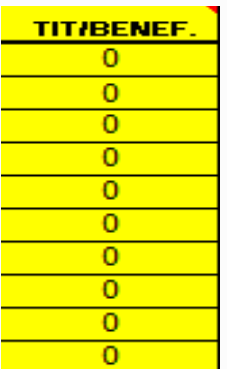

**Observação 2**: Os beneficiários são:

- 1. Cônjuge;
- 2. Companheiro ou companheira de união estável;

3. Companheiro ou companheira de união homoafetiva, desde que comprovada a união;

4. Pessoa separada judicialmente ou divorciada, com percepção de pensão alimentícia;

5. Filhos e enteados, solteiros, até 21(vinte e um) anos de idade ou, se inválidos, enquanto durar a invalidez;

6. Filhos e enteados, entre 21(vinte e um) e 24 (vinte e quatro) anos de idade, dependentes economicamente do servidor e estudantes de curso regular reconhecido pelo Ministério da Educação; e

7. Menor sob guarda ou tutela concedida por decisão judicial.

**Observação 3**: Na coluna "PAI/MÃE", só podem ser informadas as quantidades de vidas para **pai, mãe, padrasto e madrasta** dependentes no imposto de renda do(a) servidor(a) titular no plano. As vidas informadas nessa coluna pagam, a título de mensalidade à UNIMED, o valor correspondente ao total do plano (constante em: [https://progep.furg.br/arquivos/formularios/000743.pdf\)](https://progep.furg.br/arquivos/formularios/000743.pdf).

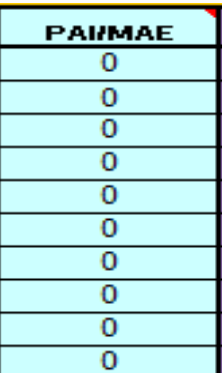

**Observação 4**: Na coluna "AGREGADOS", só podem ser informadas as quantidades de vidas para **os dependentes do(a) titular do plano que se enquadram no grau de parentesco definido para agregados**. As vidas informadas nessa coluna pagam, a título de mensalidade à UNIMED, o valor correspondente ao especificado para os agregados (constante em: [https://progep.furg.br/arquivos/formularios/000743.pdf\)](https://progep.furg.br/arquivos/formularios/000743.pdf).

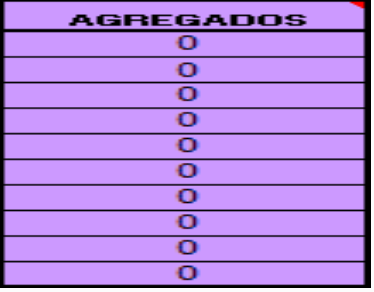

## **Observação 5**: Os agregados são:

- 1. Bisavós;
- 2. Avós;
- 3. Pai, mãe, padrasto e madrasta (ñ/dependentes no IR);
- 4. Irmãos;
- 5. Tios;
- 6. Sobrinhos;
- 7. Filhos/enteados (de 21 a 24 ñ/estudante e ñ dependentes econômicos);
- 8. Filhos/enteados (acima de 24);
- 9. Sogros;
- 10. Cunhados;
- 11. Genro/nora; e
- 12. Bisnetos.

**2º PASSO:** Informar a faixa de remuneração na qual se enquadra o(a) servidor(a) ativo(a) ou inativo(a) e pensionista titular:

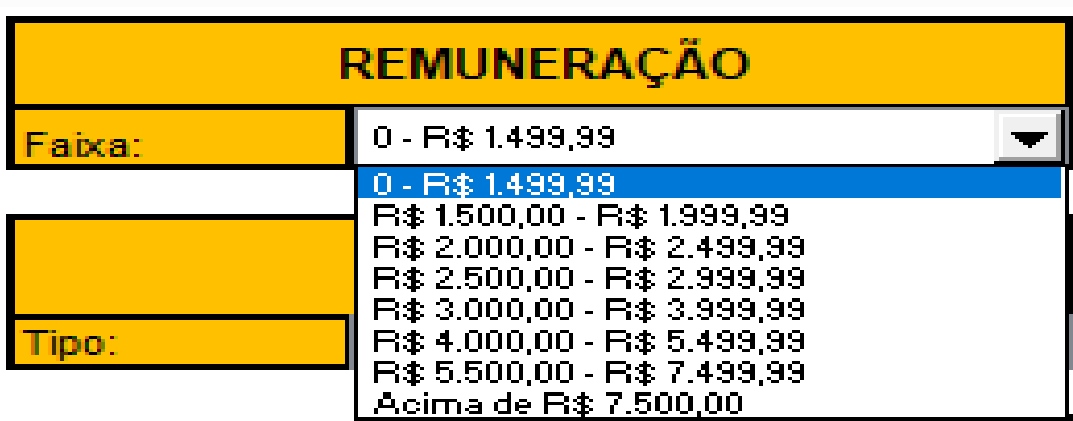

**Observação 6**: É possível consultar a faixa de remuneração no sistema FURG.

1º) Menu no lado esquerdo: Clicar em "Gestão de Pessoas":

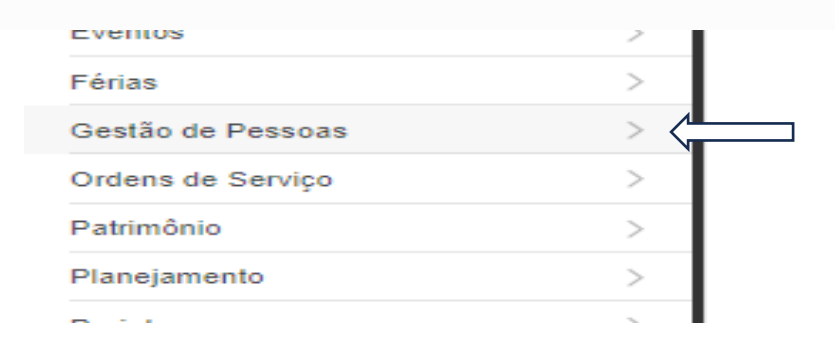

2º) No menu esquerdo: Clicar em "Ficha Funcional (servidores)":

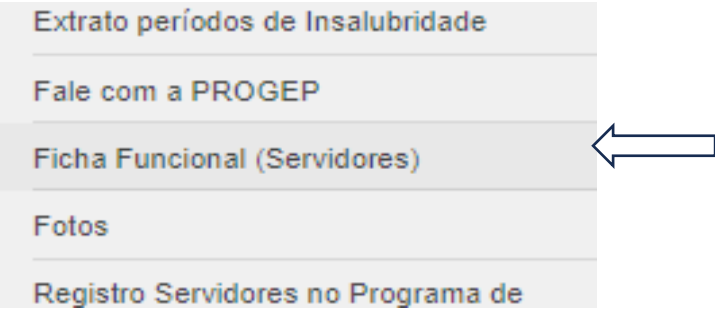

3º) Informar a matrícula SIAPE ou nome nos campos apropriado. Depois clicar em filtrar:

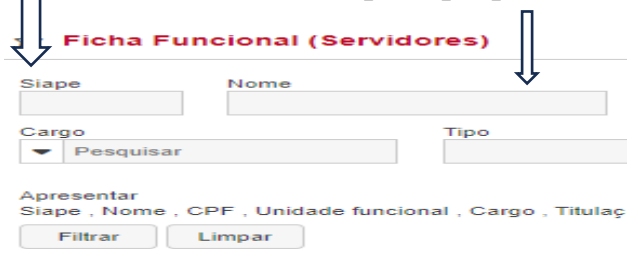

4º) Clicar no quadrado ao lado da matrícula e depois no ícone da pastinha:

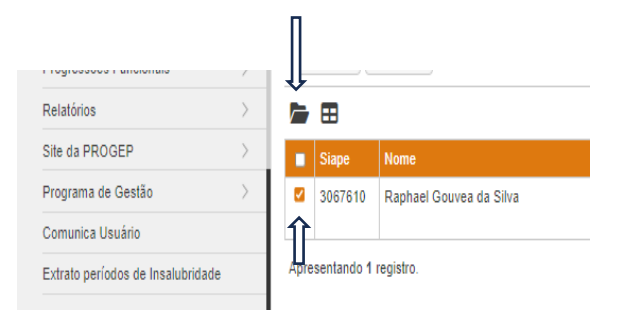

5º) Clicar na aba plano de saúde:

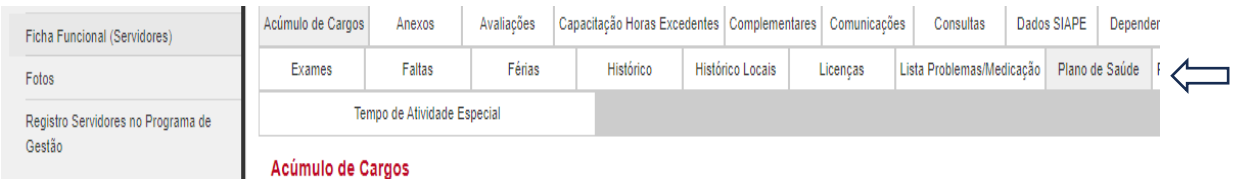

6º) No tópico base para cálculo, aparecerá o valor base de remuneração para o plano de saúde:

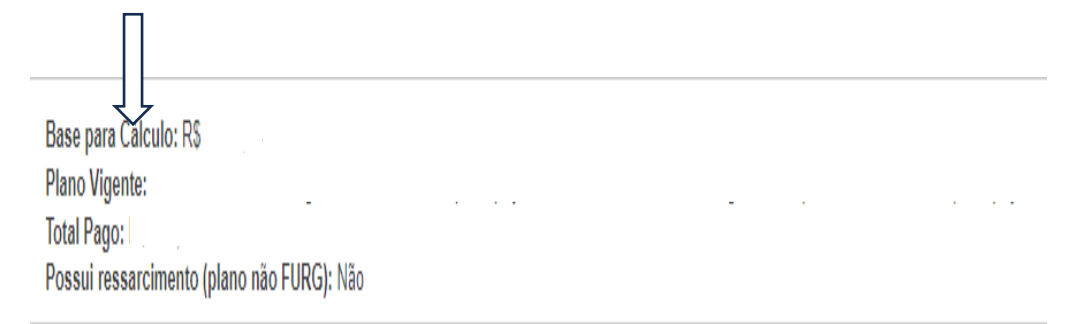

**Observação 7**: Caso não consiga acessar o sistema FURG, pode consultar a remuneração no contracheque e consultar o arquivo constante no link [https://progep.furg.br/arquivos/formularios/000682.pdf,](https://progep.furg.br/arquivos/formularios/000682.pdf) onde constam as principais rubricas que incidem na base da cálculo para o plano.

**Observação 8**: Os(as) pensionistas devem considerar o valor da pensão civil.

**3º PASSO:** Informar a opção, a qual pode ser só o plano de saúde, o plano de saúde e o odontológico ou só o odontológico:

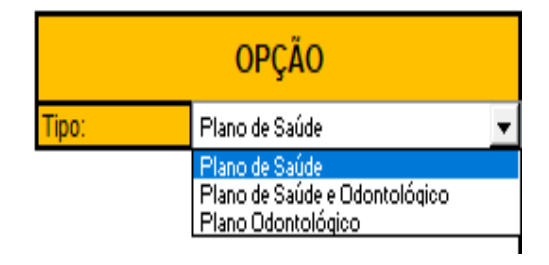

**4º PASSO:** Nos campos "plano odontológico" e "plano de saúde", informar as modalidades:

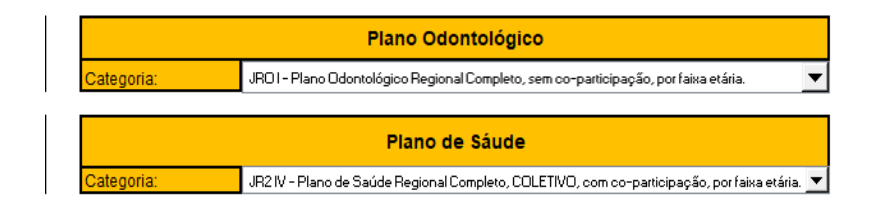

**Observação 9**: Caso tenha escolhido como opção "Plano de Saúde e Odontológico", é obrigatório informar as modalidades escolhidas para os dois planos, como na imagem acima.

**Observação 10**: Caso tenha escolhido como opção "Plano de Saúde" ou a opção "Plano Odontológico", só deve ser escolhida modalidade para a opção escolhida a outra dev ser marcado "nenhum".

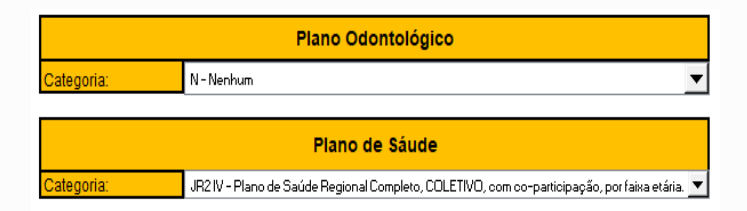

## **Após os 4 passos serem realizados, conforme a imagem abaixo aparecerão os valores, já considerando o desconto do custeio, para titulares e beneficiários:**

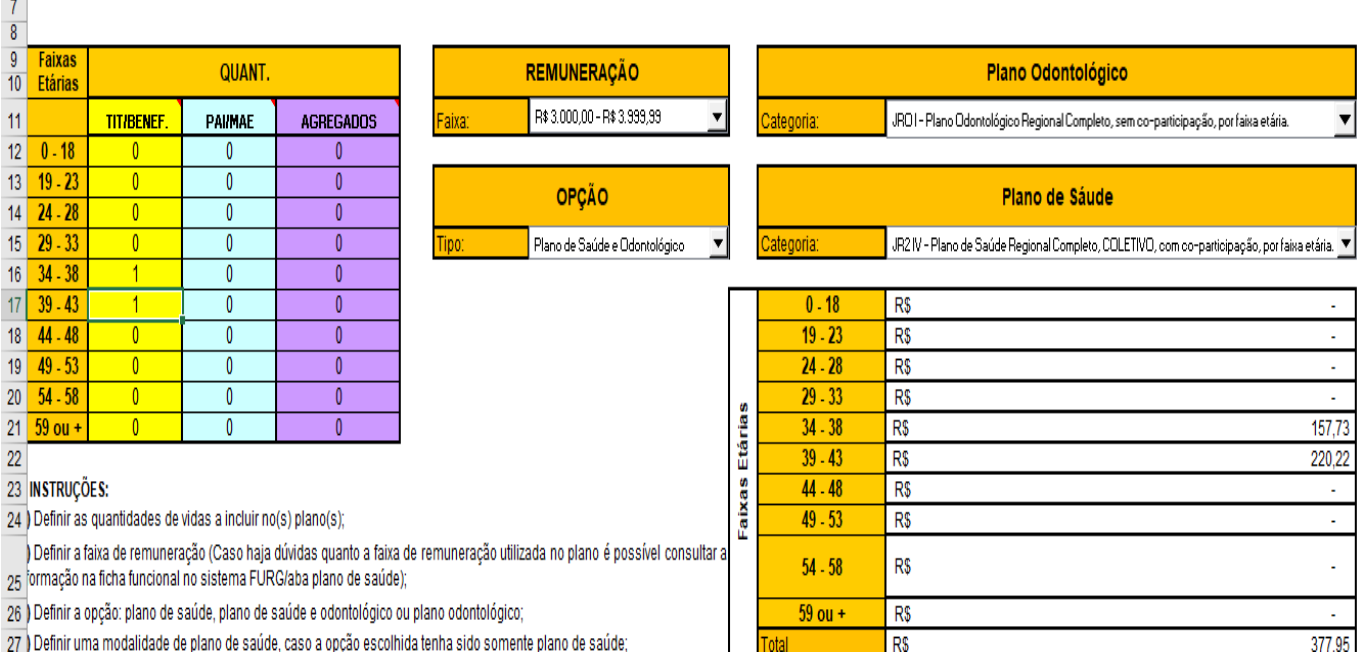

**Observação 11**: No valor total, aparecerá o valor que será descontado no contracheque a partir da folha de Janeiro/2024 ou no caso de boleto com vencimento em 09/02/2024.

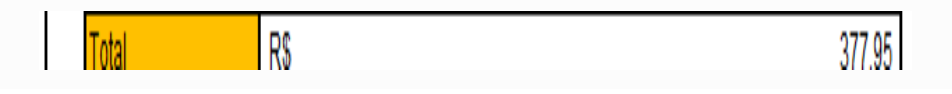

**Observação 12**: Caso possua mais de uma vida na mesma faixa etária e na coluna "TIT/BENEF", aparecerá o valor para a referida faixa etária somado, devendo dividir o valor pela quantidade de vidas na mesma faixa para saber quanto pagará pode cada vida.

**Observação 13**: Caso possua mais de uma vida na mesma faixa etária e nas colunas "TIT/BENEF", "PAI/MÃE" e "AGREGADOS", aparecerá o valor para a referida faixa etária somado, devendo consultar a planilha constante no link [https://progep.furg.br/arquivos/formularios/000743.pdf,](https://progep.furg.br/arquivos/formularios/000743.pdf) para saber o valor para a vida informada na coluna "PAI/MÃE" e para a vida informada na coluna "AGREGADOS".